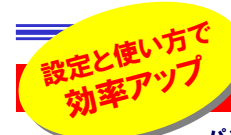

#### こんな使い方もア !

 パソコンを、買った時のままの設定でお使いの方はいますか?Windowsをインストールした時のままの設定でお使いの方は?Officeを初期設定のまま・・・・。もちろん初期設定のままでも使えますが、それはすごくもったいない事をしてい ます。WindowsやOfficeには様々な設定が用意されています。1つチェックを付けたり外したりするだけで、作業効率がグッとアップします。今回は簡単な設定変更をご紹介します。一度試してみませんか。

## タスクバーを「縦」にする!?

## ■ワイド液晶なら"縦"にしよう!

 最近のパソコンは15.4型や17型ワイド液晶を使ったものが 数多くあります。テレビやDVDビデオを見たりするのは良いの ですが、それ以外ではワイド画面に慣れていないせいか、な んとなく違和感があるのは私だけでしょうか?そんなワイド液 晶ですが、タスクバーを縦にして使えば、違ったメリットも生ま れます。時間の他に「日付」「曜日」が表示されたり、開けば開 くほど小さくなって、分かりづらくなっていたウインドウ名の表示も、幅が変わらずしっかり見えます。

# أتسمس  $44$   $24$  $-0.88$ 眞鍋かをり ブログ **Air EDGE**

タスクバーは何も表示されていない所を ドラッグ&ドロップする事で、上下左右に 表示場所を移動できます。動かない時 は、タスクバーを右クリックして「タスクバーを固定する」のチェックを外して下さい。

## 「日付」「曜日」は横表示のタスクバー でも高さを広げれば表示されます。

電話番号

# FORMで楽々入力 (Excel)

顧客名簿や住所録のようにデータベース形式のシートに入力する時、便利なのがカード形式の入力方法(FORM)です。行や列を間違えることな

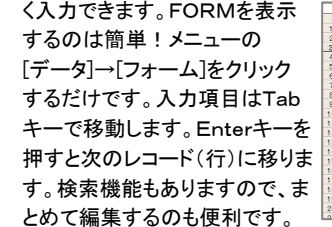

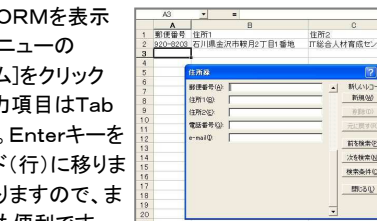

# 迷惑メールはキーワードで自動仕分け (Outlook OutlookExpress)

Outlook(OutlookExpress)には受信メールの自動仕分け機能があります。この機能を使って、迷惑メールの仕分けをしている方も多いと思います が、使い方を工夫しましょう。迷惑メールは同じ件名でいろんなメールアドレスから来ますので、メールアドレスを登録して仕分けするより、件名に含ま れる「キーワード」を登録する方が効果があるようです。そして迷惑メールは自動で削除するのではなく、専用フォルダを作成して移動する設定にしましょう。もしかすると大事なメールが紛れ込んでいる事があるかも知れません。迷惑メールのフォルダも必ずメールチェックしましょう。迷惑メールを完全にシャットアウトする事は出来ません。効率良く整理・削除する方法を考えましょう。

## パソコンの電源ボタンを無効化する

ボーっとしていてCDのイジェクトボタンと電源ボタンを押し間違えた経験があります。あの時 はあわてました。でも、この設定にしておけばもう心配はありません。自宅でパソコンを使って いる時、子供に不意に電源を切られる事もありません。デスクトップを右クリック→「プロパティ」 で「画面のプロパティ」を開き、「スクリーンセイバー」タブの[電源]ボタンをクリック。「電源オプ ションのプロパティ」の「詳細設定」タブにある「電源ボタン」の項目を「何もしない」または「入 力を求める」に変更します。こうすればいきなりWindowsが終了する事はなくなります。Windowsを終了する時は、[スタート]ボタン→「終了オプション」から行いましょう。

 $(22)$  $(4)$  $(2)$ 

·<br>リストの番号

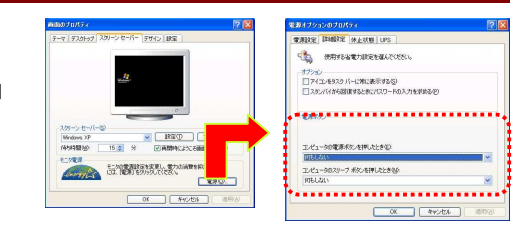

# ウイルスバスター2006

## フィッシング対策・スパイウェア対策・迷惑メール対策を強化

ウイルス対策ソフトのウイルス バスターがバージョンアップしま した。今回のバージョンアップで 「フィッシング詐欺対策」「スパイ ウェア対策」「迷惑メール対策」 が強化されました。もちろんウイ ルス対策も強化されています。 新機能として、「自動復旧機能」が加わりました。これは今年4月

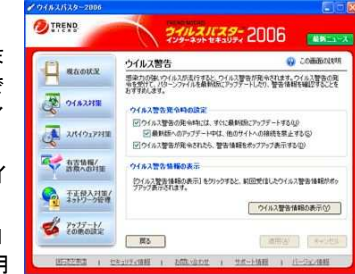

 に起きた問題(パターンファイルの不具合によりコンピュータの動作が 遅くなったり停止してしまう)を受けて追加された機能で、このような状 況になった場合、自動的にアップデート前の状態に復旧する機能で す。製品版は11月2日(水)発売ですが、ウイルスバスター2005をお使 いの方は、トレンドマイクロのサイトから無料ダウンロード、アップグレードのサービスがすでに開始されています。

# 更新より新規購入の方がお得?

#### ソースネクスト ウイルスセキュリティ2ユーザーパック

1,980円で安心が手に入るソ ースネクストの「ウイルスセキュ リティ」。お使いの方も多いと思 いますが、2ユーザーパックを お使いの方は注目!「ウイルス セキュリティ」に限らず、ウイルス 対策ソフトはインストール後1年でライセンス更新をしなければな

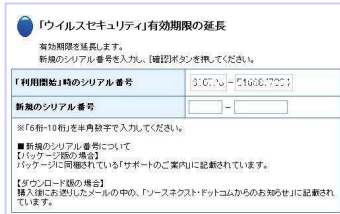

 りません。「ウイルスセキュリティ」はライセンス更新料も1,980円と 他のソフトより安価です。しかし、2ユーザーパックの場合、それぞれ 1,980円の更新料となり、2台で3,960円になります。新規購入価 格が2,970円なので、更新するより新規購入の方が安くなります。 更新手続きページで新規購入品のシリアルナンバーを入力するだけでOK!ソフトを入れなおす事もいりません。

# 開発室から

 久しぶりにデジカメを持って、コスモス畑に行きました。オレンジの コスモスばかりでピンクの花はまだ3分咲き程度でした。2週間後、 もう一度行ったのですが、既にピンクのコスモスは旬を過ぎて枯れ ていました。ガッカリして家に帰ると、庭に季節外れのアサガオがまറെ だ咲いていました。花の旬と言うのは良く分かりません。

# 余計な自動化はSTOP! (Word)

Wordを使っていると、行頭に「・」や数字が勝手に入り、箇条書きにな る事があります。これは「オートコレクト」機能によるもので、便利な時

```
もありますが、邪魔になる時もあります。
```
#### 設定の解除方法

 メニュー[ツール]→[オートコレクト]の中 にある[入力オートフォーマット]タブの中の箇条書きのチェックを外します。箇条書きが必要な時は、「書式」→「箇条 書きと段落番号」で設定できます。

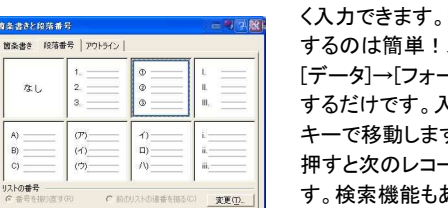

OK キャンセル